# CS489/689 Privacy, Cryptography, Network and Data Security

**Confidentiality** 

### Today's Lecture - Confidentiality

- Traffic snooping
	- Tools and information we can collect
	- Solution is encryption
- What about the data encryption can not protect?
	- Problems and solutions

### Confidentiality Goals

- Two parties: Alice and Bob
- They want to communicate securely over a (open) network
- There is one adversary: Eve on the network link
	- $\circ$  Can read traffic on the network
- Alice and Bob want
	- Confidentiality of their messages

### Our Model

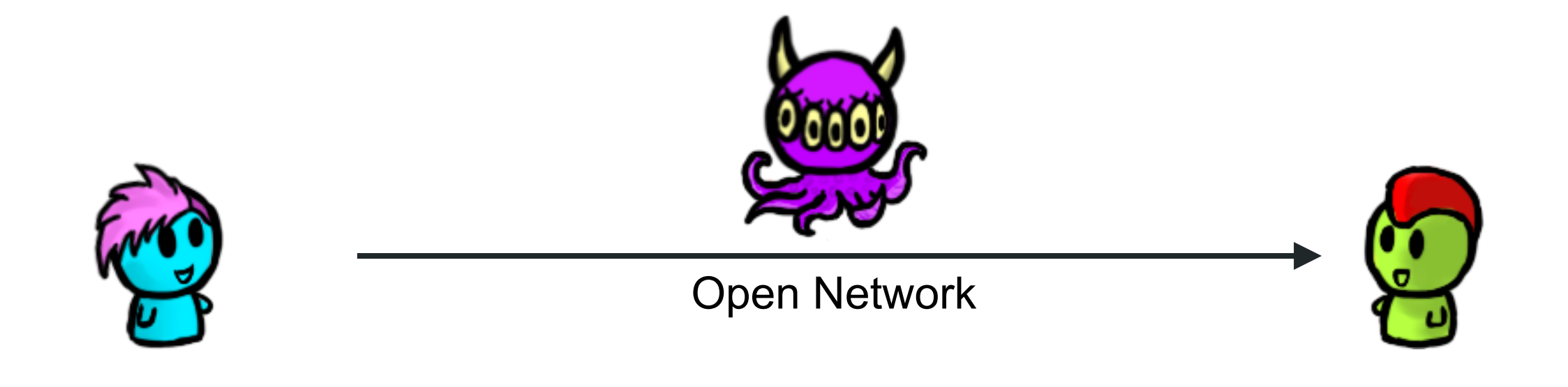

#### Secure Channel for Authentication Setup

### Easy case

- Wiretap
	- Broadcast networks
		- Wired/Wireless
	- Router/Host-based

### • What does the adversary see?

- Data Link Layer Information
- IP Layer Information
- TCP Layer Information
- Application Layer Information

# Traffic Analysis

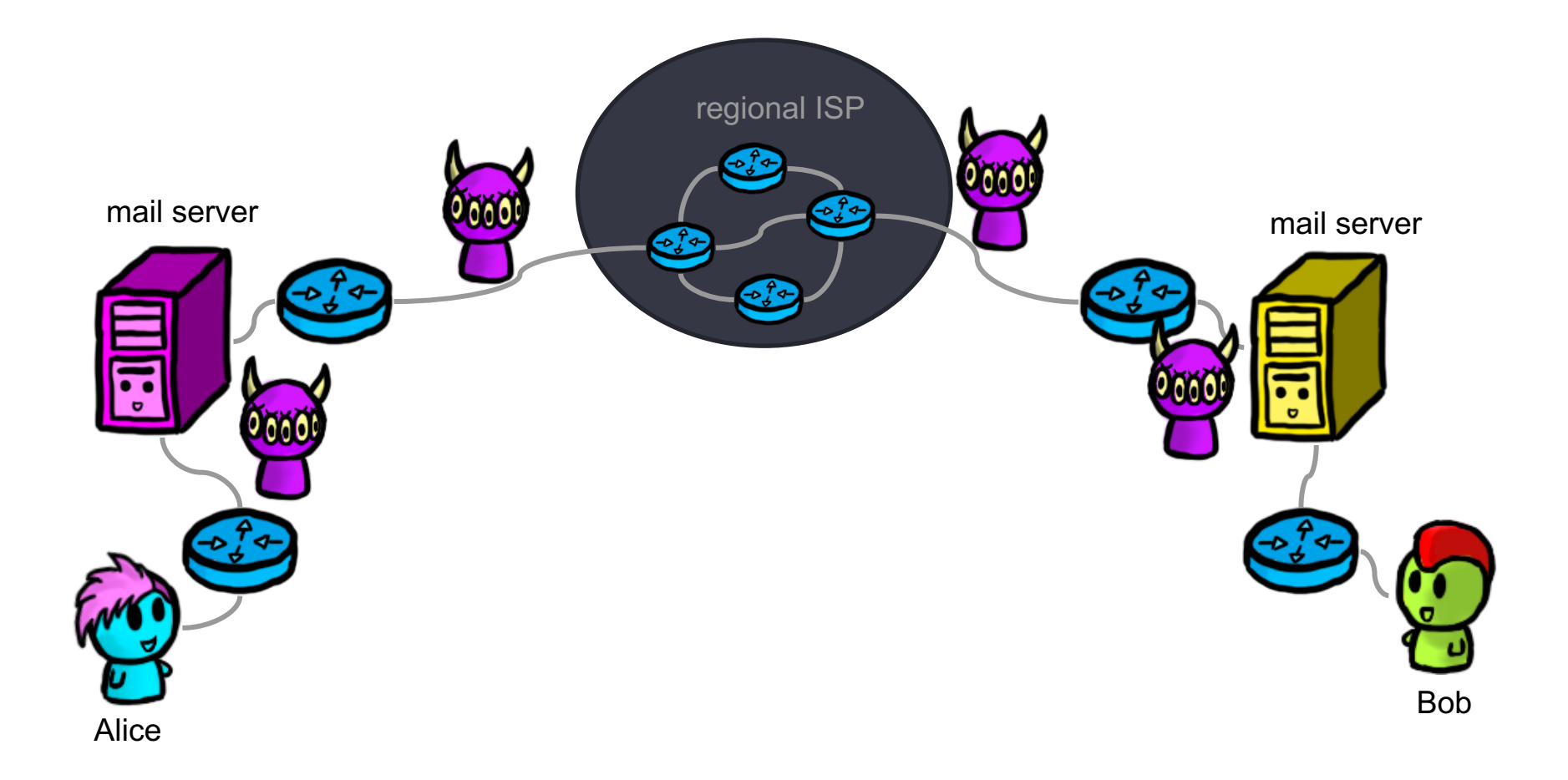

### Easy attack surface:

• Mallory has access to one of the many hops traffic takes on the internet

# Communication media (WiFi)

### **WiFi**

- Can be easily intercepted by anyone with a
- WiFi-capable (mobile) device
	- Don't need additional hardware, which would cause suspicion
- Maybe from kilometers away using a directed antenna
- WiFi also raises other security problems
	- Physical barriers (walls) help against random devices being connected to a wired network, but are (nearly) useless in case of wireless network

### Communication media

- Copper cable
	- Inductance allows a physically close attacker to eavesdrop without making physical contact
	- Cutting cable and splicing in secondary cable is another option
- Optical fiber
	- No inductance, and signal loss by splicing is likely detectable
- Microwave/satellite communication
	- $\circ$  Signal path at receiver tends to be wide, so attacker close to receiver can eavesdrop
- All these attacks are feasible in practice, but require physical expenses/effort

### Traffic Analysis

- TCP/IP has each packet include unique addresses for the packet's sender and receiver end nodes, which makes traffic analysis easy
- The attacker simply needs to sniff packets to determine what is going where and when.
	- Can be sensitive info such as two CEOs talking or a whistle blower.
- tcpdump is a text-based traffic analysis tool

# Tcpdump (1 of 3)

14:47:26.566195 IP 192.168.2.2.22 > 192.168.1.1.41916: Flags [P.], seq 196:568, ack 1, win 309, options [nop,nop,TS val 117964079 ecr 816509256], length 372

- 14:47:26.566195 the timestamp of the received packet
- IP is the network layer protocol (IPv4)
- 192.168.2.2.22 is the source IP address and port
- 192.168.1.1 is the destination IP address and port

# Tcpdump (2 of 3)

14:47:26.566195 IP 192.168.2.2.22 > 192.168.1.1.41916: Flags [P.], seq 196:568, ack 1, win 309, options [nop,nop,TS val 117964079 ecr 816509256], length 372

● TCP Flag (Flags [P.]) fields include:

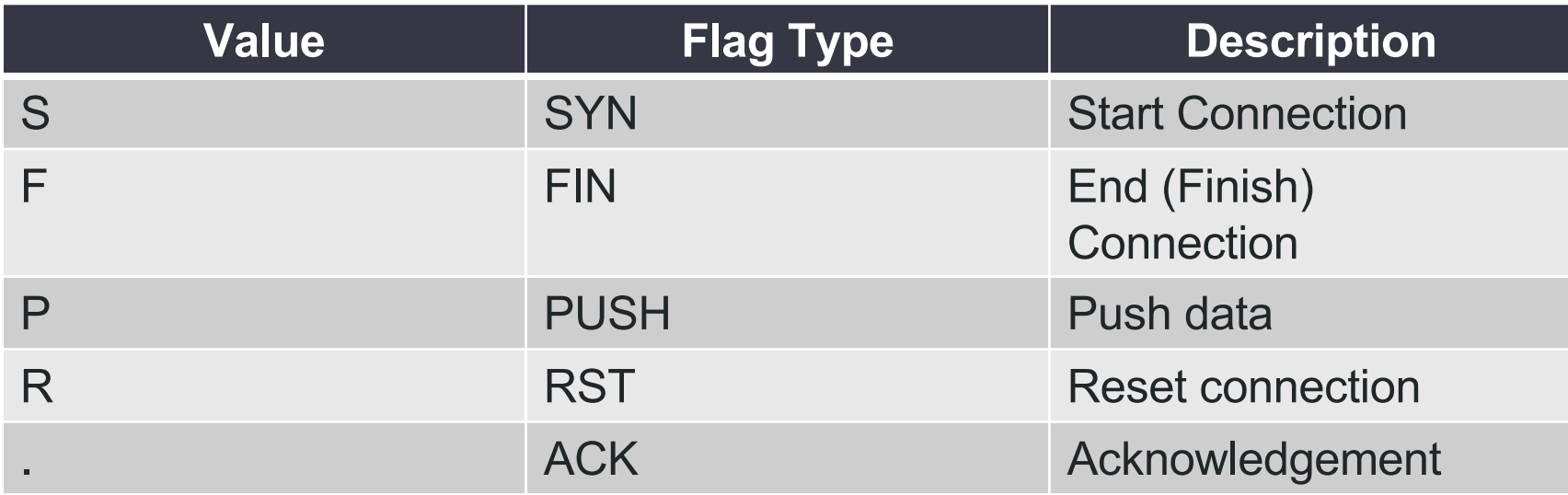

# Tcpdump (3of 3)

14:47:26.566195 IP 192.168.2.2.22 > 192.168.1.1.41916: Flags [P.], seq 196:568, ack 1, win 309, options [nop,nop,TS val 117964079 ecr 816509256], length 372

- seq 196:568 is the sequence number of the data contained in the packet (196 bytes to 568 bytes)
- ack 1 is the ack number, which is 1 (sender) or the next expected byte (receiver)
- $win$  309 is the number of bytes available in the receiving buffer
- options  $[nop, nop, TS val 117964079 ecr 816509256]$ , are the TCP options
- length 372 is the length, in bytes, of the payload data (the difference between the first and last byte in the sequence number)

### Tcpdump activity – if time at the end

- Launch the Labtainer VM
- In the terminal type: **labtainer telnet** and hit enter
- Open the lab manual
- Complete the lab
- Run **stoplab** to finish

# **Wireshark**

Source: Miti Mazmudar

### Network layers and encapsulation

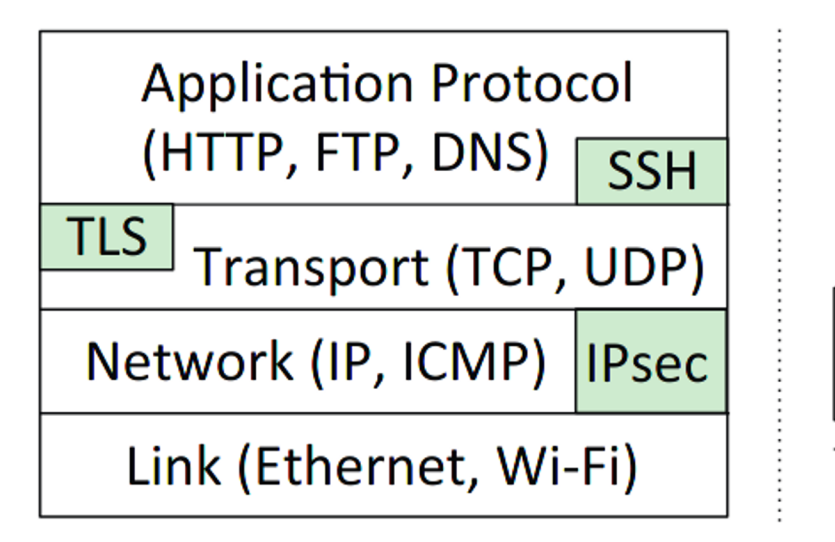

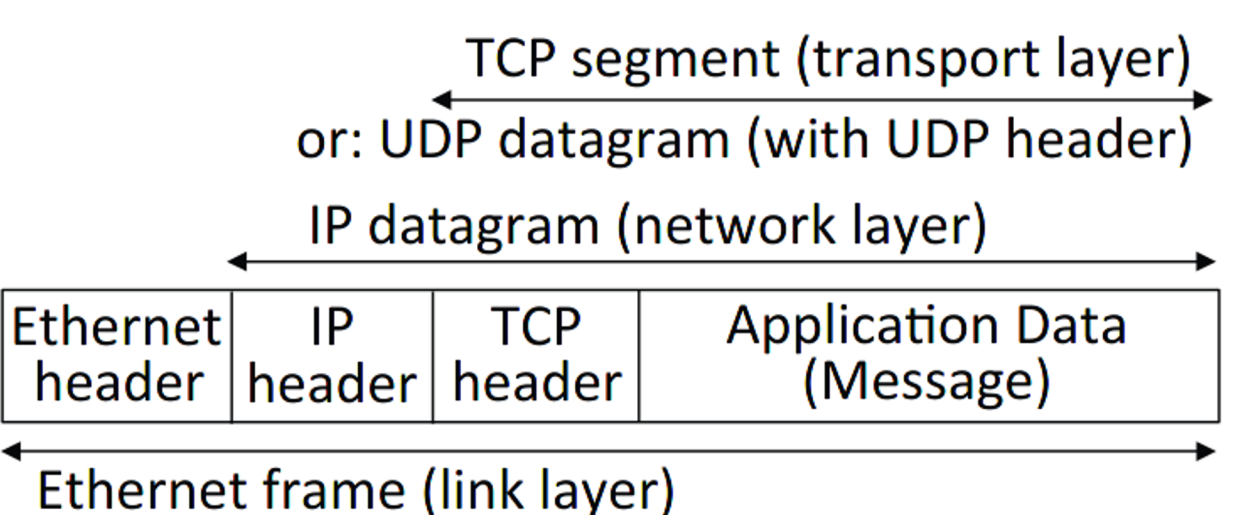

Figure 10.10: Network protocol stack (TCP/IP model) and encapsulation. In the sevenlayer OSI model, between Application (7) and Transport are Presentation and Session layers, and Link is Data Link, above Physical (1). Wi-Fi denotes IEEE 802.11 wireless.

### **Wireshark**

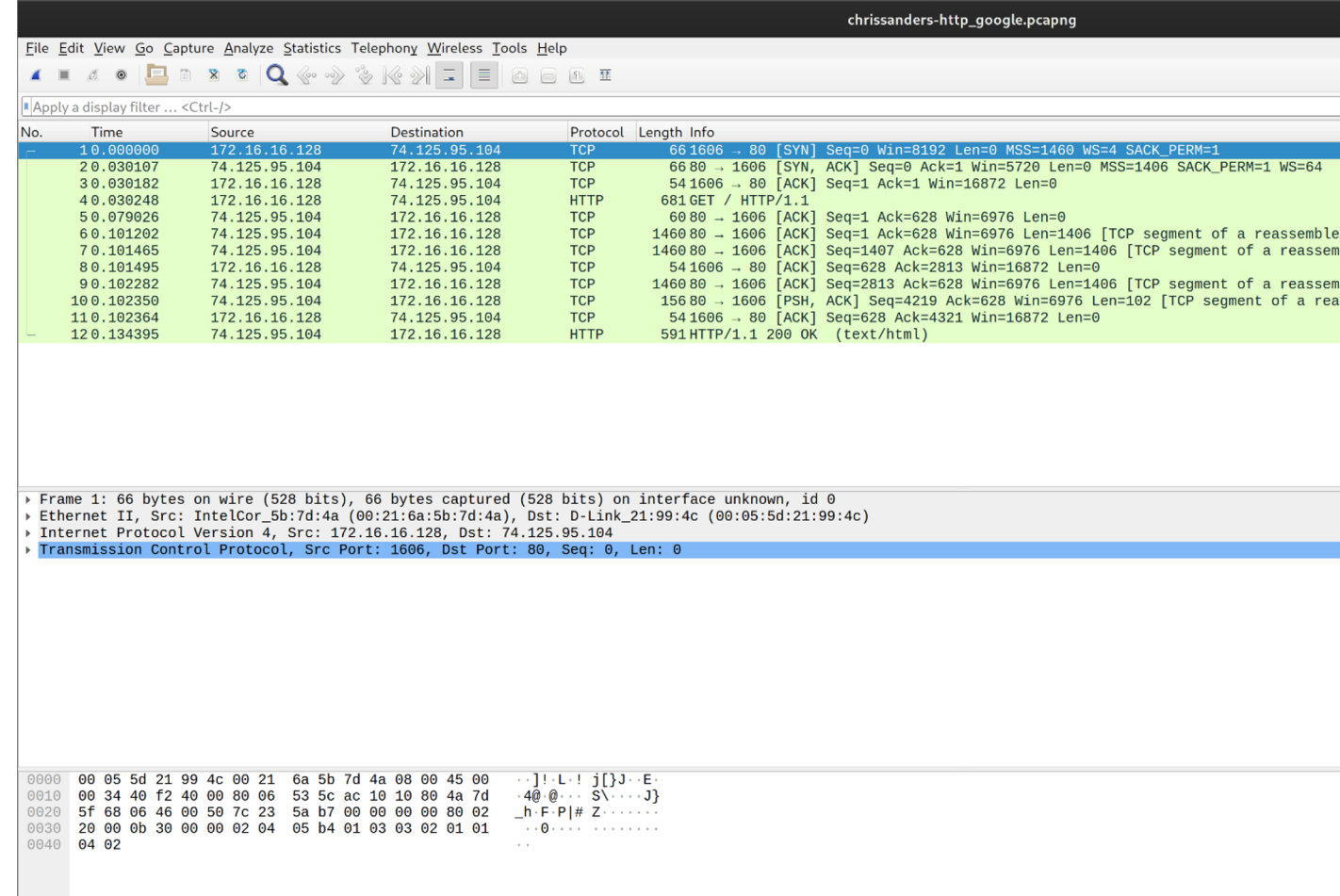

From Chris Sanders' PCAP file collection at https://github.com/chrissanders/pack

1. Find total number of packets and bytes captured in a .pcap file.

- 1. Find total number of packets and bytes captured in a .pcap file.
- 2. Isolate packets by the upper-most *protocol*.
	- a. Sort by protocol field.
	- b. Apply a display filter: protocol.type\_of\_message

- 1. Find total number of packets and bytes captured in a .pcap file.
- 2. Isolate packets by the upper-most *protocol*.
	- a. Sort by protocol field.
	- b. Apply a display filter
- 3. Encapsulation in action.
- 4. How to find what type of payload follows a given header.

- 1. Find total number of packets and bytes captured in a .pcap file.
- 2. Isolate packets by the upper-most *protocol*.
	- a. Sort by protocol field.
	- b. Apply a display filter:
- 3. Encapsulation in action.
- 4. How to find what type of payload follows a given header.
- 5. Parsing the payload.
- 6. Addresses --- IP and MAC addresses.
- 7. TCP flags --- SYN and ACK flags.

### Cheatsheet

- Wireshark cheatsheets online such as
- https://www.comparitech.com/net-ad cheat-sheet/

# TELNET protocol

- Old school, insecure SSH.
	- Remote terminal access to other machines
- All commands are sent in plaintext.
- Not really used these days.
- To connect to a machine
	- telnet <ip>

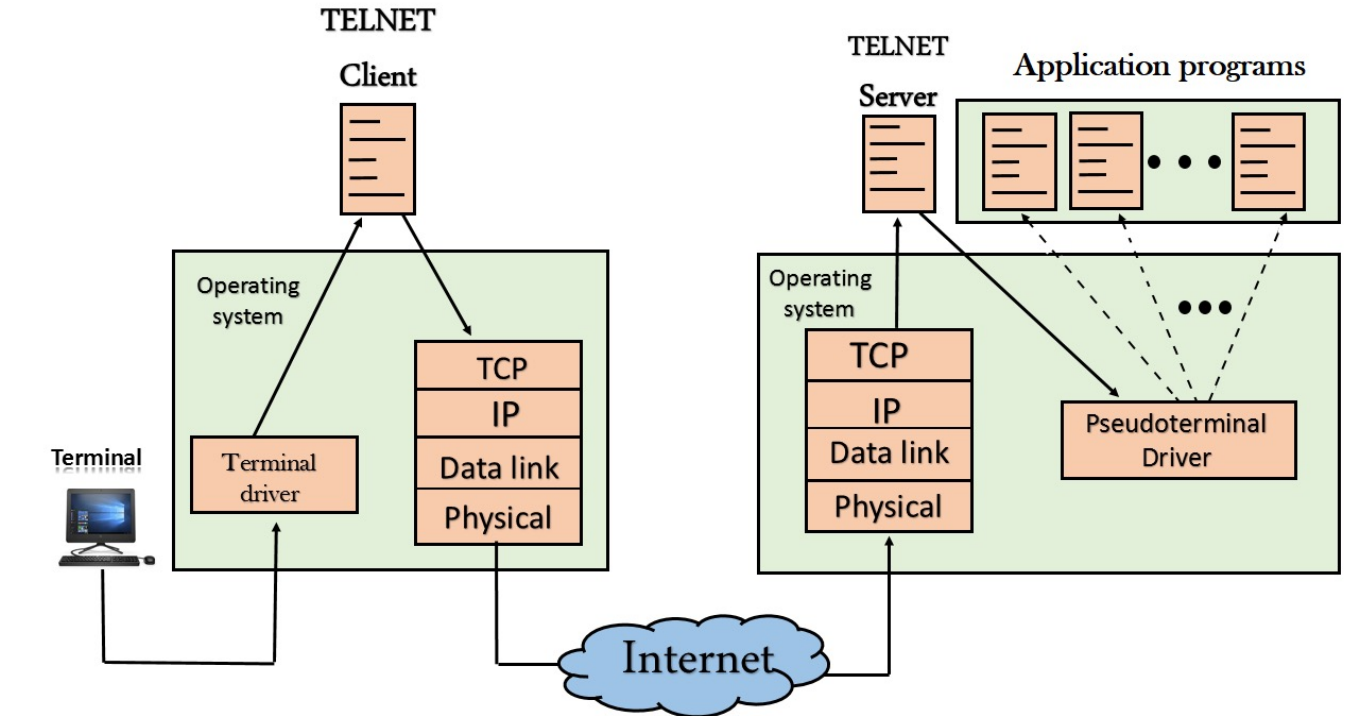

### Note on A2

- Wireshark displays the relative TCP sequence number, by default
	- which equals to the actual sequence number minus the initial sequence number

To see the actual sequence number in a packet:

right click the TCP section of the Wireshark output, and select "Protocol Preference". In the popup window, uncheck the "Relative Sequence Number" option.

### Wireshark activity

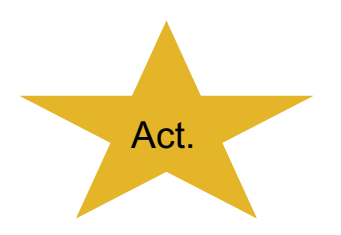

- Launch the Labtainer VM
- In the terminal type: **labtainer wireshark-intro** and hit enter
- Open the lab manual
- Complete the lab and upload the .lab file to learn!
- Remember, you can use **checkwork** to see if you completed the task
- **stoplab** to exit the lab
- Student manual is on learn

### Easy case remedy

- Encrypt the message
	- Previous/Upcoming lectures
- Remaining issues
	- Information that cannot be (easily) encrypted
		- Timing of a message
		- Length of a message
		- Meta data

### Timing of messages

- Consider two network links:  $L_1$  and  $L_2$ 
	- E.g. after source and before destination
	- E.g. before and after router
- There is a message  $m_1$  on  $L_1$  sent at  $t_1$  to  $L_2$
- There is a message  $m_2$  on  $L_2$  at t<sub>2</sub>
- If Alice and Bob are communicating over  $L_1$  and  $L_2$ 
	- $\circ$  And  $t_2$  >  $t_1$  and  $t_2$  <  $t_1$  +  $\varepsilon$
	- $\circ$  Then Pr[m<sub>1</sub> = m<sub>2</sub>] > Pr[m<sub>1</sub> = m<sub>i</sub>] for "most" m<sub>i</sub>

### Length of a message

- The length of a message cannot be encrypted, only padded
- Padding can be wasteful
- Message Length distribution differs:
	- Data Link Layer
	- IP Layer
	- Application Layer

### A very old statistic

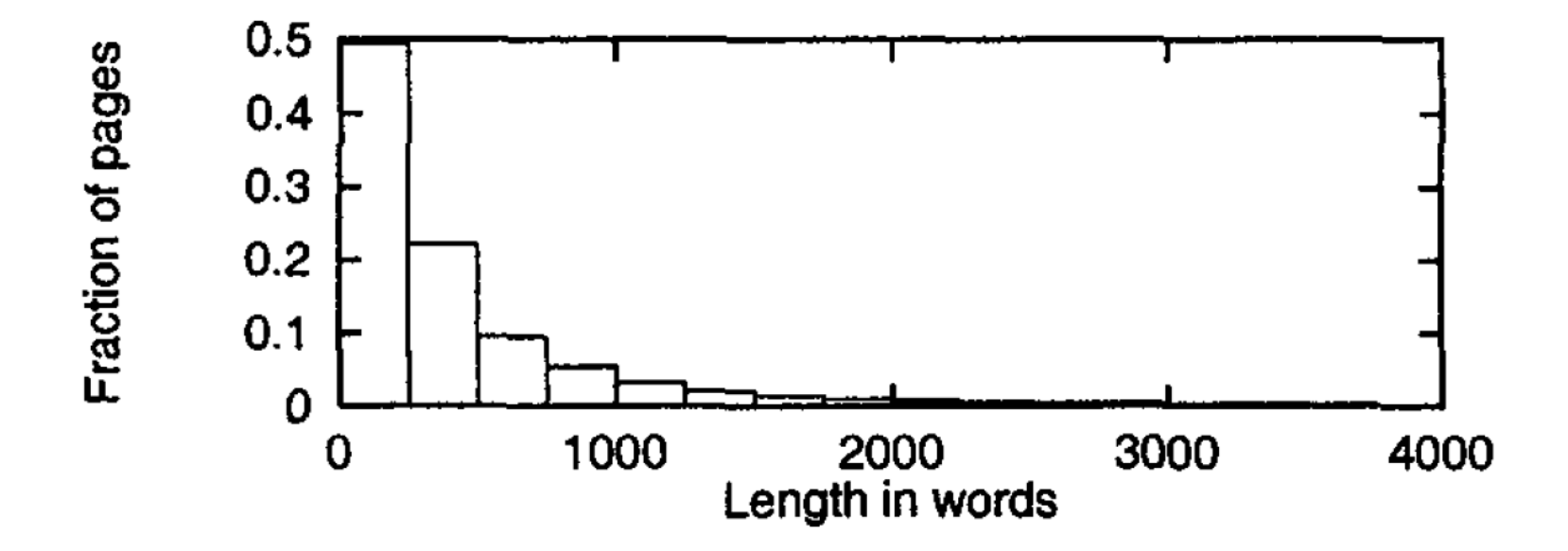

Figure 2: Distribution of content lengths of web pages.

Source: Davison, 2000.

### Timing and Length

- Timing and Length can be combined
- Message length rarely changes across the network
	- Exception: Fragmentation
- Hence when matching messages based on time, one can consider only messages of the same length

### Metadata

- Who is communicating with whom
- Difficult to hide, not easy to encrypt
	- When encrypting end-to-end, how does a router forward?
	- When encrypting to the next hop, what if the adversary controls the router?
- **Default** 
	- At its network layer, addresses are unencrypted
	- E.g. TLS does not encrypt IP addresses or TCP port numbers

### Side-Channels

- Timing side-channels
	- The runtime of code depends on sensitive data

### Storage side-channels

- Storage is not properly cleaned and then shared
	- Cache side-channels, Cold boot attack

### • Hardware side-channels

- Power, electro-magnetic waves, sound
- **Fault injection** 
	- Leakage from error behavior

### Private Database Systems Exam

Timing Attack

WHERE  $ssn = 123 - 45 - 6789$  $AND$  disease = 'condition' AND col1 IN (SELECT col2

Error Messages

WHERE  $ssn = 123 - 45 - 6789$  $AND$  disease = 'conditio AND SQRT (age  $-1000$ ) = 1

Source: https://people.mpi-sws.org/~francis/side-channel.pdf

### Classic Timing Side-Channel Example

- Square-and-Multiply Algorithm for Modular Exponentiation
- Input:  $x$ ,  $e$ ,  $p$
- Output: x<sup>e</sup> mod p
- Note\* for decryption e is often a secret key

```
1: s = x, r = x2: for each bit b of the binary representation of e (skip first bit)
3: s = s^2 \pmod{p}4: if b = 15: S = S * r \pmod{p} The execution of this line depends on e
6: return s
```
# How to exploit this side channel

- Assume (mod p) is implemented as 1: If  $r > p-1$
- 2:  $r = r p$
- We give some example inputs x for de
- For each bit of e, we choose many val Some such that we expect the mod to require computation,
- If the values take the same time likely
- Once we know the first bit, repeat.
- For more details: https://www.cs.sjsu.edu/faculty/stamp/stu

### Over networks

- Timing side channels can be exploited
- Recovery of private key in SSL over LA Boneh, 2003]
	- http://crypto.stanford.edu/~dabo/papers/ssl-timing.pdf
- Could factor RSA by taking into consideration optimizations in the decryption function
	- Guess bit by bit in a binary search, took a long time if they v

# SSH Timing Attack

- Ssh would send each keystroke [immediately in](https://people.eecs.berkeley.edu/~daw/papers/ssh-use01.pdf) a different packet
- **Based on time between** packets can reconstruct data
- https://people.eecs.berkeley.edu/~daw/pap ers/ssh-use01.pdf

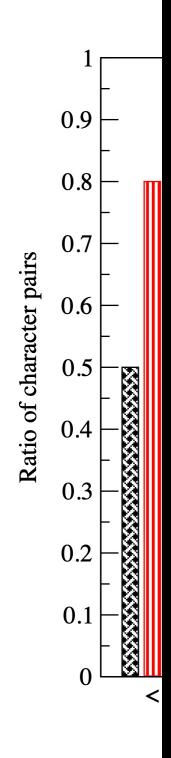

### To summarize

- Many, many examples of side channels in practice
- Very hard to foresee them all
- Important to keep up to date with latest attacks
- Better, collaborate!

### Mitigating Timing Side Channels

### Constant-time code

- Can be difficult
- No branches on sensitive data
- Called oblivious algorithms

### **Randomization**

- Choose random number R
- $\circ$  Compute S = ModExp(Rx, e, p)
- $\circ$  Compute T = ModExp(R, e, p)
- Compute S/T (mod p)

### Example: Oblivious Sorting Algorithm

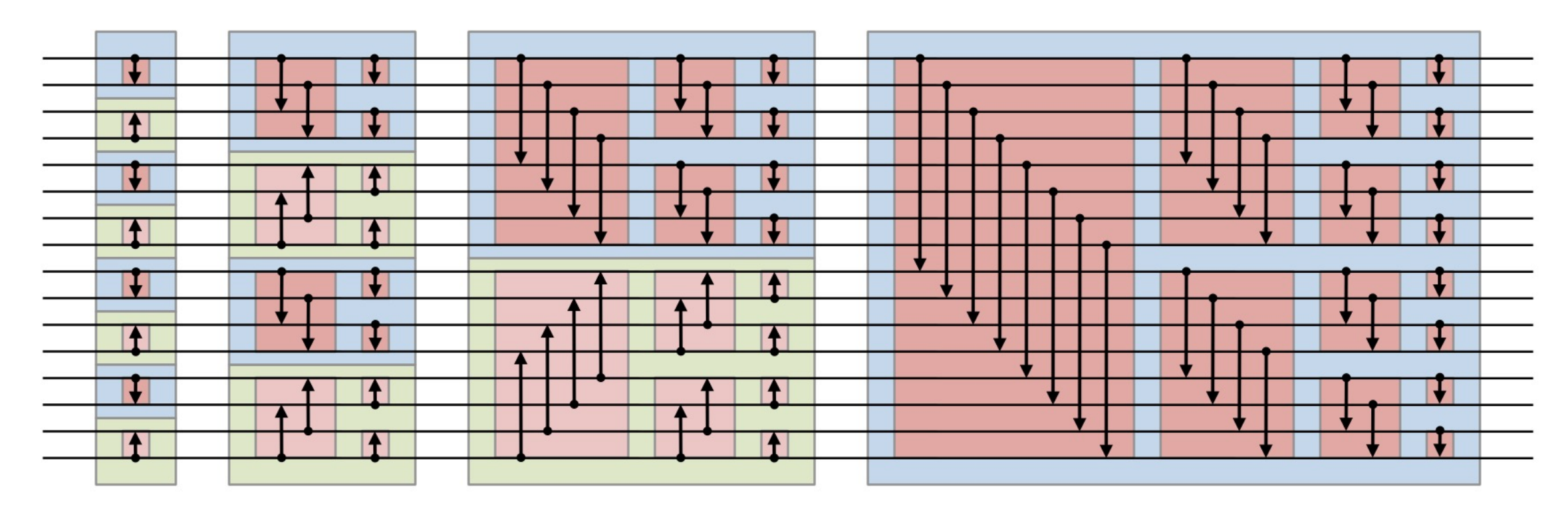

• Conducts the exact same comparisons regardless of the data.

# Next class, Applications!